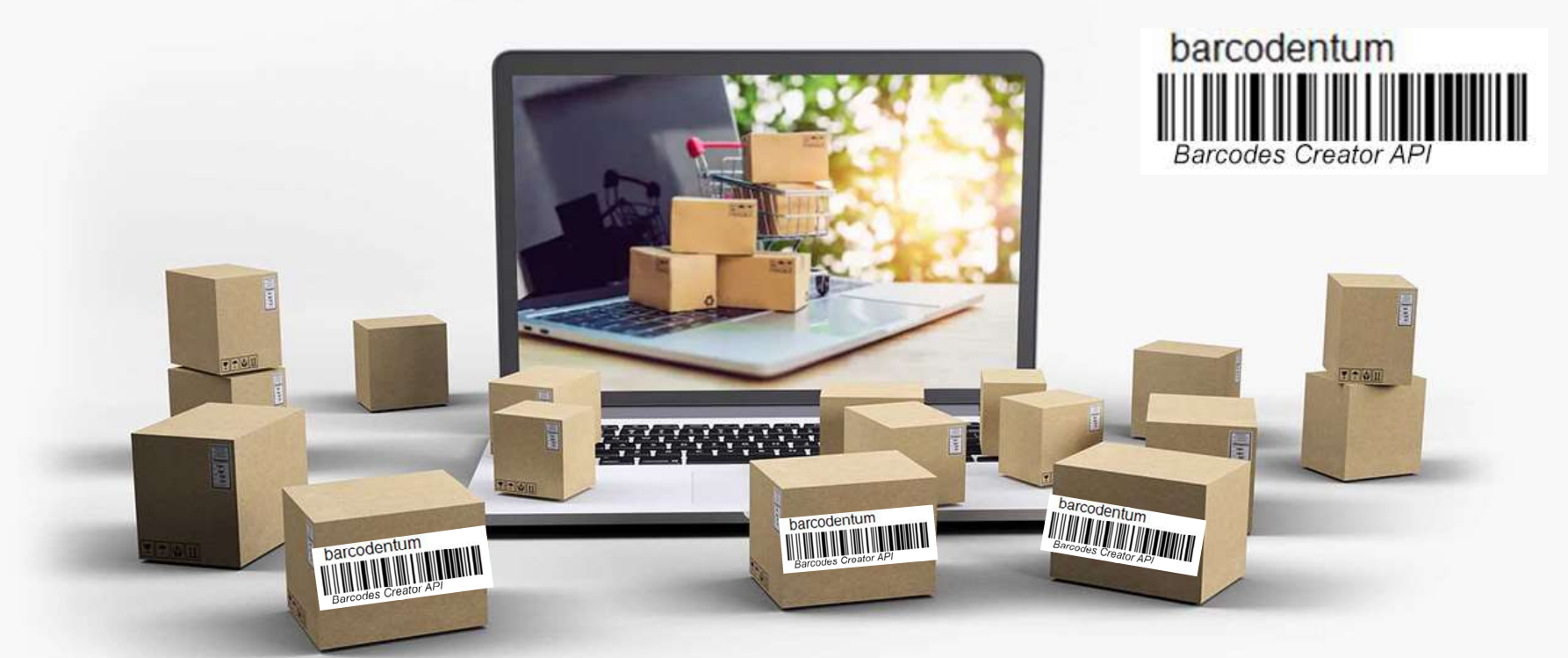

## Barcodes Creator API

https://www.de-vis-software.ro/barcodes-creator-api.aspx

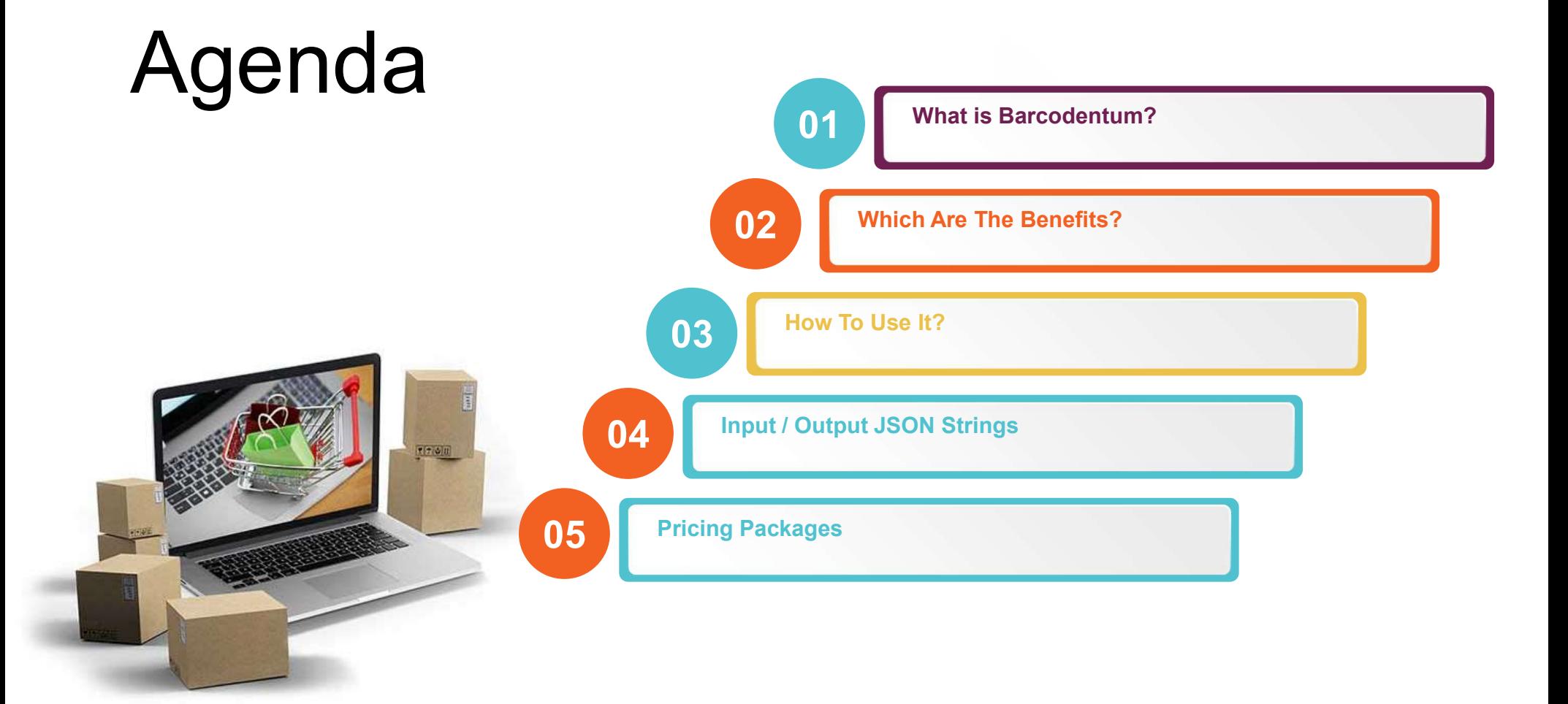

## 1. What is Barcodentum?

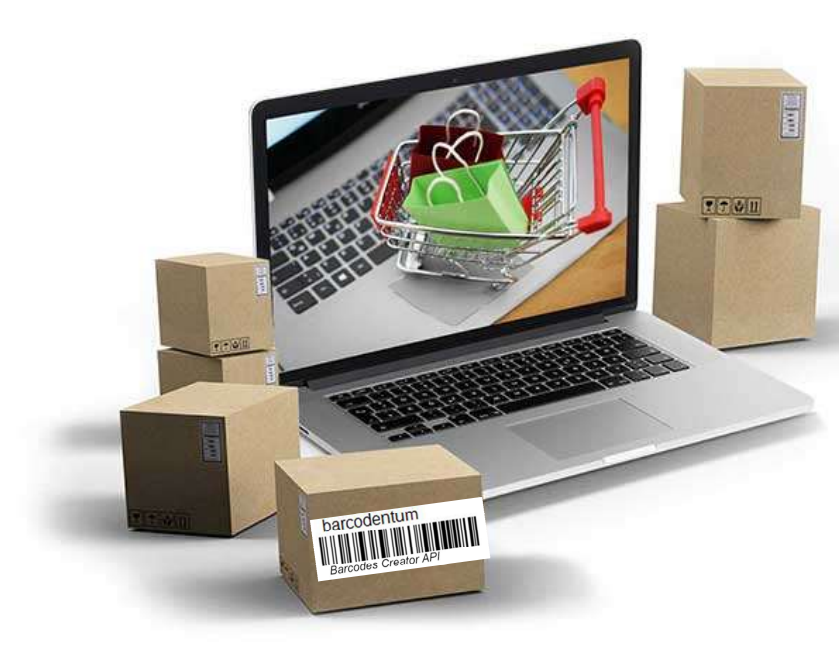

**Barcodentum is a Barcodes Creator API using an input**<br>Barcodentum is a Barcodes Creator API using an input<br>string of maximum 55 chars and outputs a base64<br>ancoded string image of a barcode among: EAN-13, JAN-<br>13, UPC-A, I **SIMUM ?**<br>Barcodentum is a Barcodes Creator API using an input<br>string of maximum 55 chars and outputs a base64<br>encoded string image of a barcode among: EAN-13, JAN-<br>13, UPC-A, ISBN, ISSN, Code 128-A, Code 128-B, Code<br>128-C encoded string image of a barcode among: EAN-13, JAN-13, UPC-A, ISBN, ISSN, Code 128-A, Code 128-B, Code 128-C, automatically recognized, powered by Artificial Intelligence and powerful cloud infrastructure.

### Target Audience

This API is meant for IT developers which are making apps for domains like: e-commerce, manufacturers, distributors, retailers, product management etc.

## 2. Which are the Benefits?

#### Automated Process

All processes are automated. You just have to follow the required rules for getting a high accuracy reading.

#### Easy to Integrate in your APPS

We have multiple sample source codes presented on our website written in different programming languages which will help any developer to easy integrate the API in the APP(s).

#### Chat Support 24 x 7

If you have questions or need some help, we are glad to quick answer you and offer the best we got.

#### You Own Commercial Copyright

Yes, you may call our API in your APPs and feel free to sell your applications without any extra fee than our pricing packages.

## 3. How To Use It?

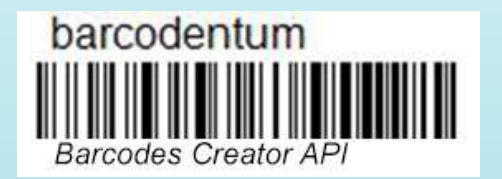

#### 1. Register

Register a new account on our website with real data.

#### 2. Activate Trial

Login to our website, go to Pricing and click on Try it Now blue button.

#### 3. Input JSON

Construct your input JSON string as instructed.

#### 4. Send Request

Send POST request with your input JSON body and required headers to our API.

#### 5. Get Response

Get JSON response from our API which contains recognized barcode type and barcode image as base64 encoded string.

#### 6. Use in Your APPs

Process our API response and use it as you wish in your APPs, you own commercial copyright for use our API.

# "barcode\_digits":"This is a Demo!!" 4. Input and Output JSON Strings

 $\{$ }.

Input JSON String Contract of Contract Contract Contract Output JSON String

}

 $\{$ "base64Code": "/9JibhvcDDC...base64 encoded string....iOYIGUFFDCC", "code\_type\_and\_country": "Code 128-B"

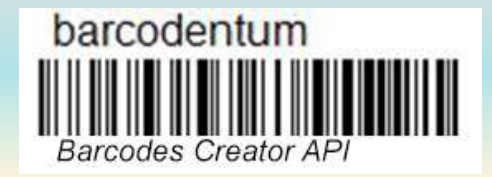

## **Pricing Packages**<br>
Other Common Features<br>
Unlimited Devices.<br>
Cet barcode image as base64 encoded string.<br>
Cet barcode type and country.<br>
Premium support through online chat and/or tickets,<br>
Premium support through online **Pricing Package 3<br>
Other Common Features**<br>
Conter Common Features<br>
Cet barcode image as base64 encoded string.<br>
Cet barcode type and quotity.<br>
Administration console.<br>
Premium support through online chat and/or tickets,<br> **Pricing Packages**<br>
Other Common Features<br>
• Unlimited Devices.<br>
• Get barcode image as base64 encoded string.<br>
• Get barcode type and country.<br>
• Administration console.<br>
• Premium support through online chat and/or ticke **Pricing Packages**<br>
Other Common Features<br>
Cole barcode image as base64 encoded string.<br>
Cet barcode time and country.<br>
Administration console.<br>
Pery supportive help and quick responses. **Pricing Package (Stage S)**<br>
Other Common Features<br>
• Unlimited Devices.<br>• Get barcode image as base64 encoded string.<br>• Administration console.<br>• Premium support through online chat and/or tickets,<br>• very supportive help 5. Pricing Packages

#### Other Common Features

- 
- 
- 
- 
- very supportive help and quick responses.

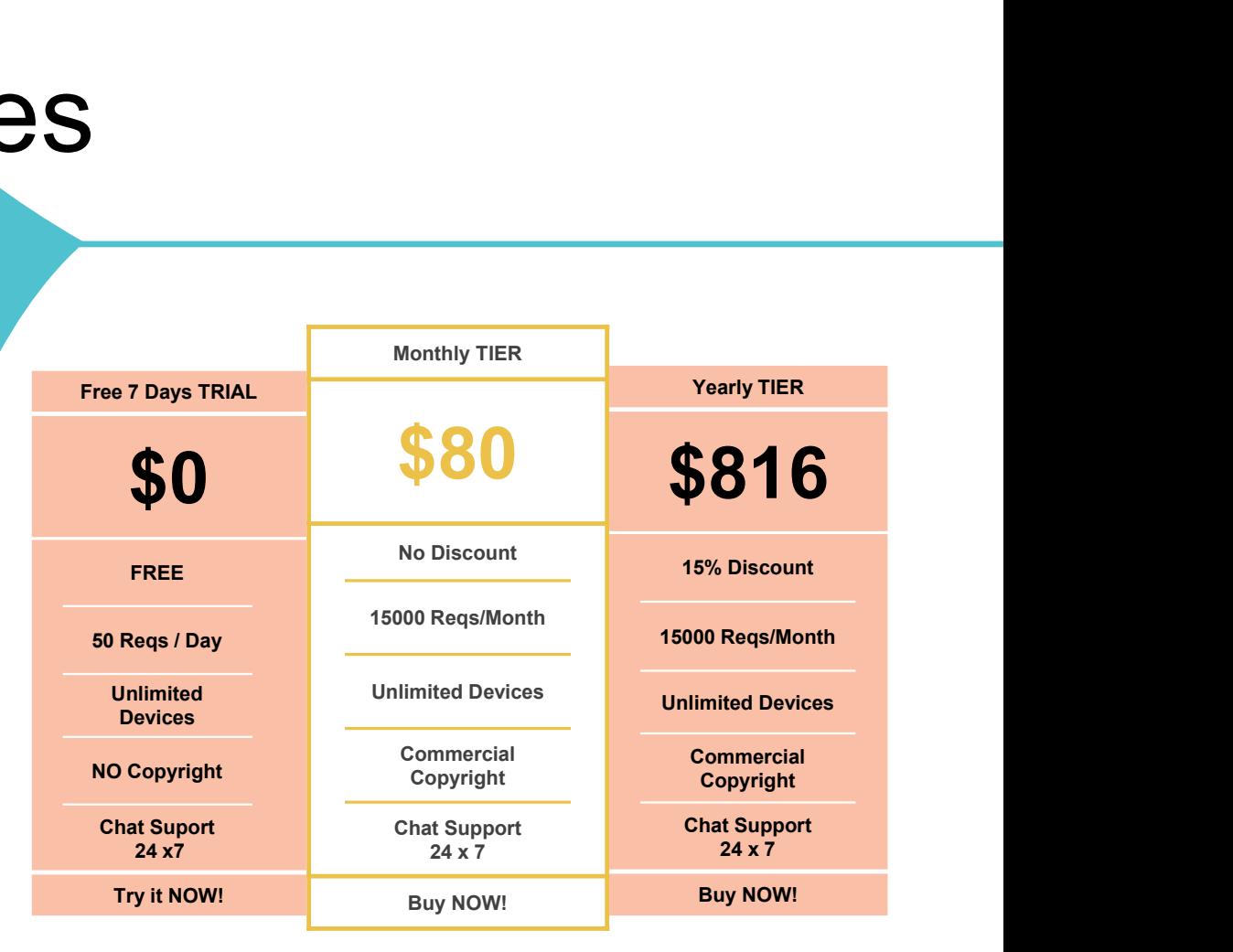

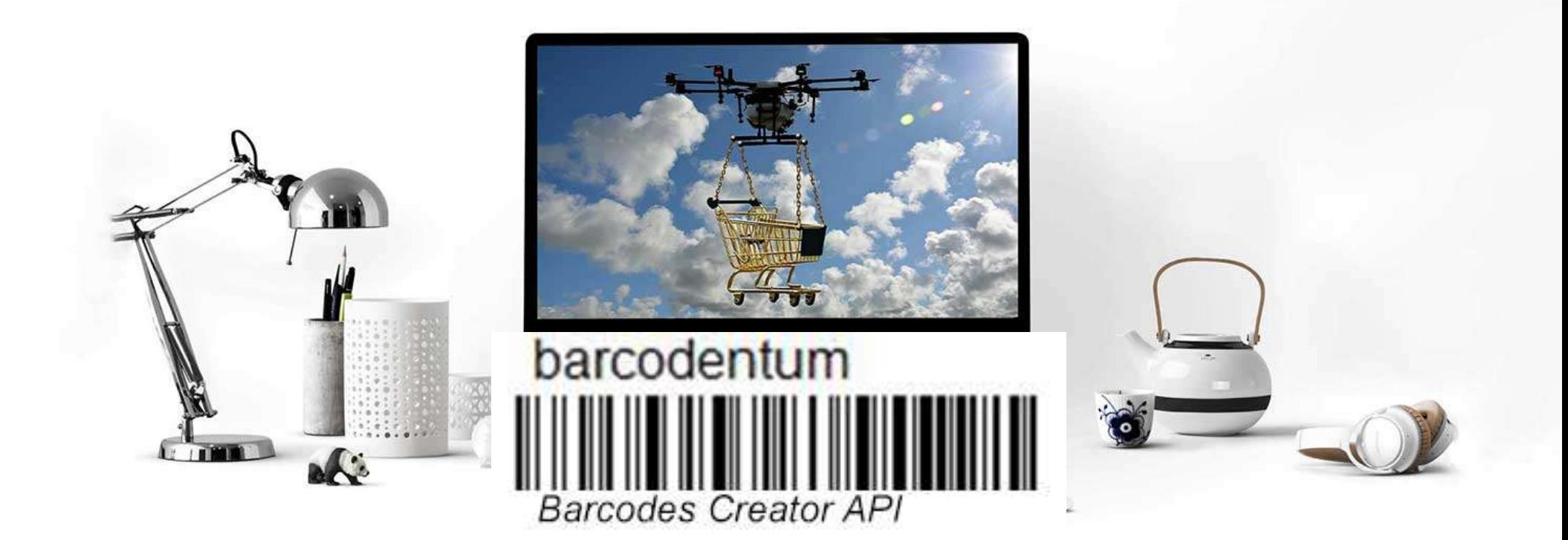

## THANK YOU

https://www.de-vis-software.ro/barcodes-creator-api.aspx